#### Indagar a través de proyectos interdisciplinarios

Primer año del segundo ciclo

Estudiantes

**1 + 2 = 3 x 5 = 15**

E

<u>යයි</u>

**j:** 

**CARL AND** 

# **Depósito robótico**

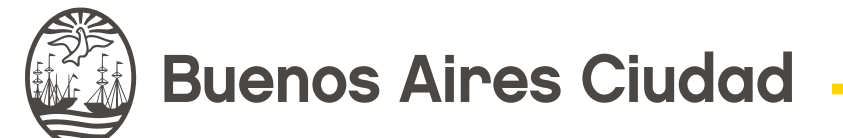

**Vamos Buenos Aires** 

Serie<br>Educación<br>**Técnica** 

≪<br>「\$ ミ

é

**Company** 

C

 $\overline{\mathbf{F}}$ 

#### **Depósito robótico**  Geografo matemático **15**  $\frac{1}{2}$   $\frac{1}{2}$   $\frac{1}{2}$ Metalurgia adinería, Paisajismo Construcciones **Producción vega** Industrialización de Electromecánica ۞  $\ddot{\mathbf{o}}$ ส Padera y el mue rentilación Energías renovables Computación a<sub>condicion</sub> Industria de la orfesta Industria de los alimentos Mecáni<sub>ca</sub> Comunicación publica técnicas en diseño Automoto<sub>res</sub> roducción de indumentaria ১<br>১ Químic<sub>a</sub> Electricid<sub>ad</sub> Electrónica U Siseño de artesantas Siseño de interiores aplicadas a la industria Admistración y Gestión Óptic<sup>a</sup> O Disputation de

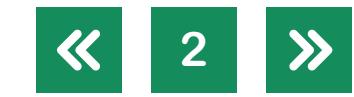

**Jefe de Gobierno** Horacio Rodríguez Larreta

**Ministra de Educación** María Soledad Acuña

**Jefe de Gabinete** Luis Bullrich

> **Director General de Planeamiento Educativo** Javier Simón

**Gerenta Operativa de Currículum** Mariana Rodríguez

**Subsecretario de Tecnología Educativa <sup>y</sup> Sustentabilidad** Santiago Andrés

**Directora General de Educación Digital** Mercedes Werner

**Gerente Operativo de Tecnología e Innovación Educativa** Roberto Tassi

**Subsecretaria de Coordinación Pedagógica y Equidad Educativa** María Lucía Feced Abal

**Subsecretario de Carrera Docente** Manuel Vidal

**Subsecretario de Gestión Económico Financiera <sup>y</sup> Administración de Recursos** Sebastián Tomaghelli

**Subsecretaria de la Agencia de Aprendizaje a lo Largo de la Vida** Eugenia Cortona

**Volver a vista anterior**

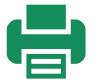

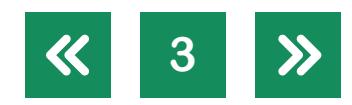

#### Dirección General de Planeamiento Educativo (DGPLEDU)

Gerencia Operativa de Currículum (GOC)

Mariana Rodríguez

Equipo Nivel Secundario. Modalidad Técnico Profesional: Miguel Rubíes (coordinación), Cecilia García (generalista)

Especialistas: Liliana Kurzrok (Matemática), Pablo E. Rodríguez (Electrónica), Octavio Javier da Silva Gillig (Robótica)

#### Subsecretaría de Tecnología Educativa y Sustentabilidad (SSTES) Dirección General de Educación Digital (DGED) Gerencia Operativa de Tecnología e Innovación Educativa (INTEC) Roberto Tassi

Especialistas de Educación Digital: Julia Campos (coordinación), Pamela Catarin, Josefina Gutierrez

Equipo Editorial de Materiales y Contenidos Digitales (DGPLEDU) Coordinación general: Silvia Saucedo Coordinación editorial: Marcos Alfonzo

Edición y corrección: María Laura Cianciolo Corrección de estilo: Vanina Barbeito, Sebastián Vargas DISEÑO GRÁFICO Y DESARROLLO DIGITAL: Octavio Bally Asistencia Editorial: Leticia Lobato

ISBN: en trámite

Se autoriza la reproducción y difusión de este material para fines educativos u otros fines no comerciales, siempre que se especifique claramente la fuente. Se prohíbe la reproducción de este material para venta u otros fines comerciales.

Las denominaciones empleadas en este material y la forma en que aparecen presentados los datos que contiene no implican, de parte del Ministerio de Educación del Gobierno de la Ciudad Autónoma de Buenos Aires, juicio alguno sobre la condición jurídica o nivel de desarrollo de los países, territorios, ciudades o zonas, o de sus autoridades, ni respecto de la delimitación de sus fronteras o límites.

Fecha de consulta de imágenes, videos, textos y otros recursos digitales disponibles en Internet: 15 de agosto de 2020.

© Gobierno de la Ciudad Autónoma de Buenos Aires / Ministerio de Educación. Dirección General de Planeamiento Educativo / Gerencia Operativa de Currículum, 2020. Carlos H. Perette y Calle 10 – C1063 – Barrio 31 - Retiro - Ciudad Autónoma de Buenos Aires.

**4**

© Copyright © 2020 Adobe Systems Software. Todos los derechos reservados. Adobe, el logo de Adobe, Acrobat y el logo de Acrobat son marcas registradas de Adobe Systems Incorporated.

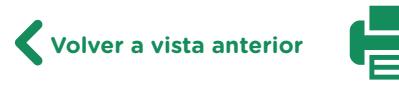

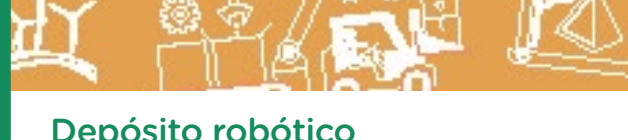

**5**

# **¿Cómo se navegan los textos de esta serie?**

Los materiales de Educación Técnica cuentan con elementos interactivos que permiten la lectura hipertextual y optimizan la navegación. Estos reflejan la interactividad general de la serie.

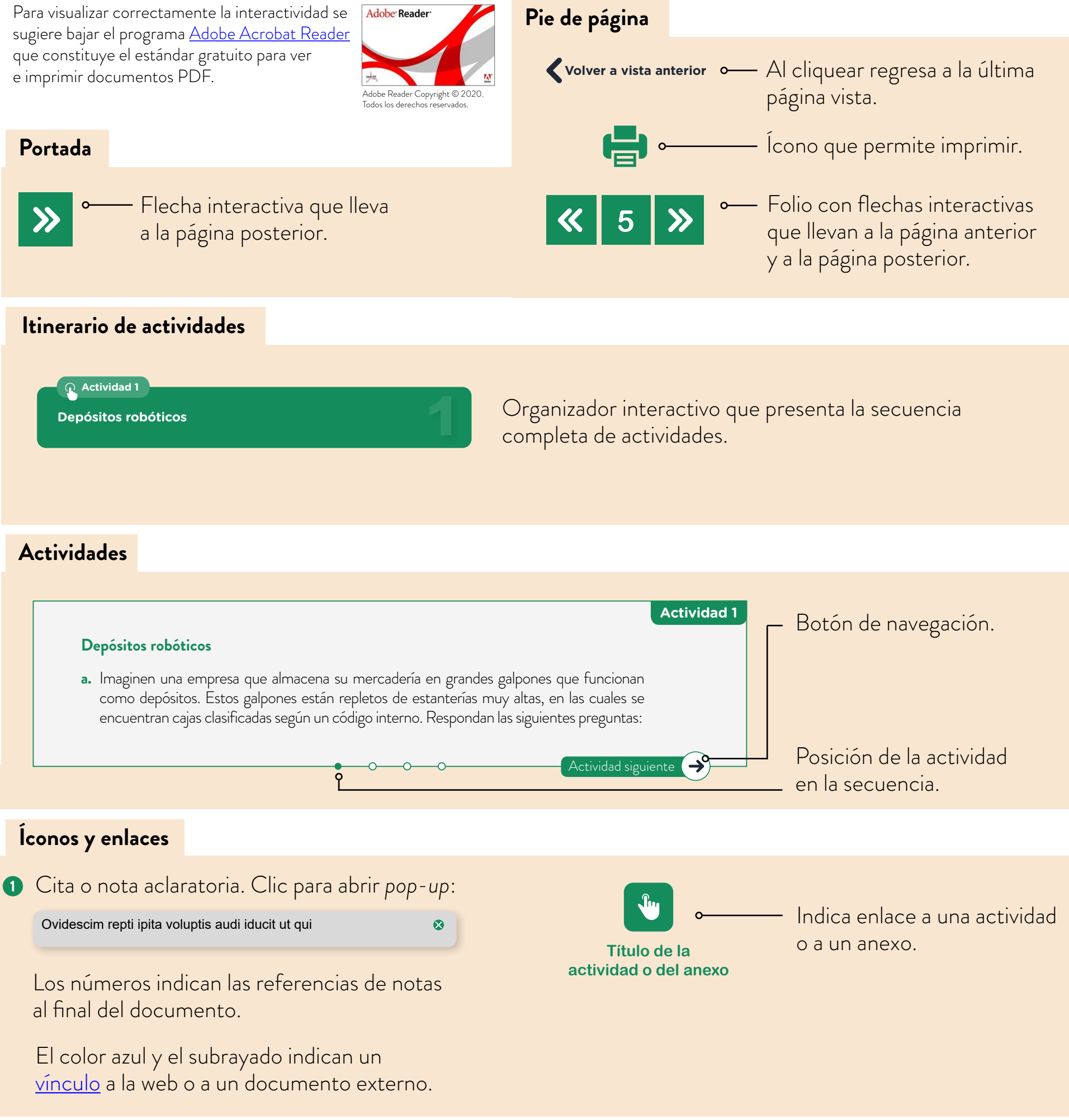

**Volver a vista anterior**

#### <span id="page-5-0"></span>**Itinerario de actividades**

**Actividad 1**

**Depósitos robóticos** 

**Actividad 2**

**Codificar las cajas del depósito** 

**Actividad 3**

**[Desarrollo de un robot móvil](#page-8-0)**

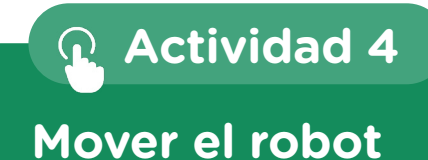

**Actividad 5**

**[Desarrollo de un sistema de sensado para el robot](#page-11-0)** 

**6**

1

2

3

[4](#page-10-0)

5

# **Actividad 1 Depósitos robóticos**

- **a.** Imaginen una empresa que almacena su mercadería en grandes galpones que funcionan como depósitos. Estos galpones están repletos de estanterías muy altas, en las cuales se encuentran cajas clasificadas según un código interno. Respondan las siguientes preguntas:
	- **1.** ¿Cómo piensan que convendría armar los códigos de las cajas? ¿Qué tendrían que tener en cuenta estos códigos para que un/a operario/a pueda acceder a un determinado producto sin problemas?
	- **2.** ¿Cuál sería la mejor manera de desplazamiento para un/a operario/a dentro de los galpones?
	- **3.** ¿Cómo le convendría a la/el operaria/o visualizar la información del producto que tiene que buscar dentro del depósito?
	- **4.** Si la empresa quisiera automatizar el proceso de búsqueda de un producto, ¿qué cuestiones físicas tendría que tener en cuenta?
	- **5.** ¿En qué casos sería viable para la empresa utilizar máquinas autónomas para transportar la mercadería desde su lugar en el depósito hasta el portón donde se encuentra el transporte que va a encargarse del envío?
- **b.** Observen la siguiente imagen y respondan las preguntas que están a continuación.

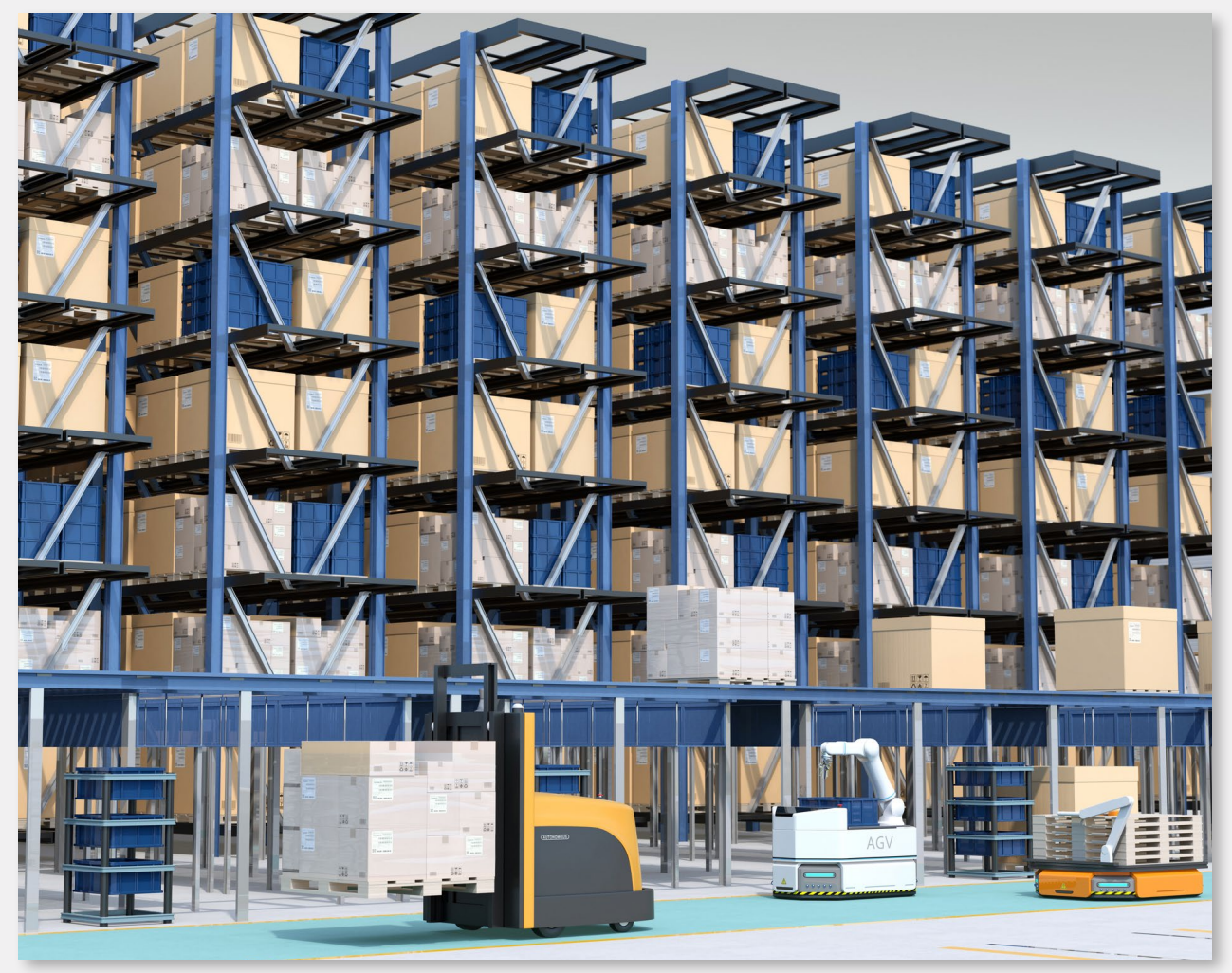

Depósito automatizado con robots móviles.

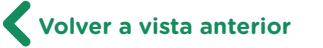

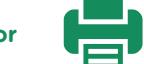

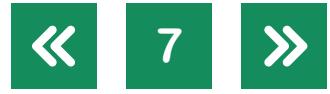

- **1.** ¿Qué características tendrían que tener los robots para trasladar la mercadería dentro del depósito? ¿Son mejorables los diseños que se ven en la imagen con respecto a lo que contestaron?
- **2.** ¿Qué necesitarían los robots y el depósito para que el proceso de transportar una caja de un lugar a otro sea realmente autónomo?
- **3.** ¿En qué beneficiaría a la empresa la automatización de su galpón de almacenamiento?
- **c.** Con todo lo visto hasta el momento, dibujen un esquema que represente un centro de almacenamiento de una empresa del tipo de productos que ustedes quieran. Escriban una lista de las características que tiene que tener el depósito para que sea automatizable.
- **d.** Con el esquema del depósito hecho, diseñen un robot que sirva para transportar mercadería.
	- 1. ¿Qué sistemas de sensores tendría que tener?
	- **2.** ¿Qué actuadores serían los necesarios para la funcionalidad requerida?
	- **3.** ¿Cómo sería la tracción del robot?
	- **4.** ¿Qué características son las más importantes para el diseño del chasis? ¿Robustez, velocidad, capacidad de carga, agilidad?

#### **Codificar las cajas del depósito**

La matemática en la vida cotidiana se usa para anticipar resultados y así tomar decisiones.

- **a.** Imaginen cuántas cajas hay en el depósito de la actividad anterior.
- **b.** Para codificar las cajas, en una empresa deciden armar un código que tenga dos letras, A y B, y tres cifras: 1, 2, 3. Por ejemplo, en una caja pondrán el código AB123 y en otra, BA231.
	- **•** ¿Cuántas cajas distintas pueden codificar con esas letras y cifras?
	- **•** ¿Cómo ordenarían las cajas?
- **c.** Si se eligen cuatro letras, ¿cuántas cifras hay que elegir para que la cantidad de cajas que se pueda codificar sea mayor a 200.000?
- **d.** Elijan un código de letras y cifras que permita codificar más de 500.000 cajas. Expliquen cómo están seguros de que les permitirá hacerlo.

[Volver al itinerario](#page-5-0)

[Volver al itinerario](#page-5-0)

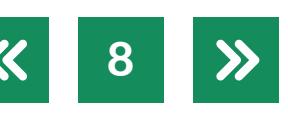

**Actividad 2**

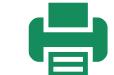

#### **Desarrollo de un robot móvil**

- **a.** Luego de analizar las características y ventajas de un depósito autónomo en la actividad 1, imaginen qué características deberían tener los robots que trabajaran en él. En grupo, dibujen tres robots con características distintas y decidan cuál sería el ideal para el trabajo. Contesten las siguientes preguntas para tener en cuenta algunos aspectos a analizar:
	- **1.** ¿Dónde llevaría la carga el robot?
	- **2.** ¿Qué tipo de locomoción piensan que sería mejor entre los tres que describen Jones, Flynn y Seiger para robots móviles: ruedas, orugas o piernas? ¿Qué ventajas y desventajas tendrían con cada tipo de locomoción?
	- **3.** En caso de utilizar ruedas, ¿cuántas ruedas usarían? ¿Qué disposición tendrían? ¿Cuáles serían ruedas tractoras y cuáles se usarían para darle estabilidad?
	- **4.** ¿Cuántos motores convendría utilizar? ¿Cómo diseñarían el sistema de dirección del robot?
	- **5.** ¿Cómo harían para que el robot, de manera autónoma, se traslade de un lugar a otro del depósito?
- **b.** Una vez analizadas las características básicas del robot, elijan uno de los tres modelos que dibujaron y empiecen con el proceso de diseño del prototipo que van a realizar.
	- **1.** Hagan un croquis del robot visto desde la parte superior en el que se aprecian las ubicaciones de las partes principales y sus medidas (posición de los motores, placa controladora, ruedas, forma del robot, etcétera).
	- **2.** Desde la unidad curricular "Tecnología de la Representación", utilicen el método de Monge para hacer un esquema del robot en el que se puedan apreciar las vistas frontal, superior y lateral.
	- **3.** Hagan una lista de todos los componentes electrónicos que utilizarán y sus cantidades. Incluyan placas programables, motores, controladores de motores, cables, etcétera. Cuando sea posible, descarguen de internet las hojas de datos de estos componentes para analizar sus características técnicas y para poder tener en cuenta las medidas exactas en el diseño.
	- **4.** Diseñen en 3D el robot con un programa CAD, por ejemplo: [Thinkercad,](https://www.tinkercad.com/) [3D Builder](https://www.microsoft.com/es-ar/p/3d-builder/9wzdncrfj3t6?activetab=pivot:overviewtab) y [LibreCAD](https://librecad.org/). Este diseño estará basado en los croquis y esquemas que hicieron previamente, y será el que luego deberán implementar. Además de las partes mecánicas, también contará con la electrónica seleccionada.

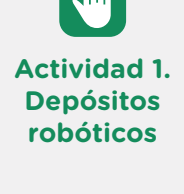

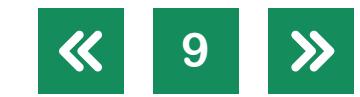

<span id="page-8-0"></span>**Actividad 3**

- **c.** Luego de haber identificado los problemas y sus soluciones, y de haber diseñado el robot, es momento de implementarlo. Armen el robot utilizando materiales del taller o piezas desarrolladas con la impresora 3D.
	- **1.** Lo primero que harán será preparar todas las piezas y la tornillería necesaria para armar el robot.
	- **2.** Luego, ensamblarán las partes identificando todas aquellas que se pueden mejorar y harán el rediseño. Además, al armar el robot, podrán determinar si las conexiones de la electrónica que utilizarán pueden realizarse sin problemas.
	- **3.** Por último, en caso de tener que rediseñar piezas, volverán al diseño del punto **b** y modificarán las partes involucradas en el diseño 3D del robot.
- **d.** Una vez armado el robot, comenzarán con el testeo. En esta etapa deben diseñar sus propias pruebas para revisar distintos aspectos del robot. Por ejemplo, pueden testear el funcionamiento del robot pidiéndole que haga una determinada trayectoria que incluya curvas y rectas. Esto les permitirá analizar si la elección de la locomoción fue acertada en función de la facilidad para doblar del robot. También pueden analizar la capacidad de transportar una carga de manera segura, e incluso el tamaño y peso que pueda llevar sin perder rendimiento. Pueden crear una carpeta compartida, por ejemplo en [Google Drive,](https://www.google.com/drive/) agregar imágenes y notas escritas sobre el testeo (en un documento de texto o planilla de cálculo), para recuperarlas más adelante (pueden consultar el tutorial de Documentos [de Google,](https://campusvirtualintec.buenosaires.gob.ar/course/view.php?id=186) tutorial de Hojas de Cálculo de Google, el [tutorial de LibreOffice Writer](https://campusvirtualintec.buenosaires.gob.ar/course/view.php?id=184) y el [tutorial de LibreOffice Calc](https://campusvirtualintec.buenosaires.gob.ar/course/view.php?id=160), en el Campus Virtual de Educación Digital).
- **e.** Una vez terminado, testeado y, de ser necesario, rediseñado, presentarán el robot a sus compañeras/os de clase. Pueden armar presentaciones para mostrar el diseño realizado y contar cómo fue el proceso creativo, incluir imágenes del proceso de diseño y recuperar la información que registraron durante el testeo. Para crear la presen-tación, pueden utilizar un editor de presentaciones como [Presentaciones de Google](https://www.google.com/intl/es/slides/about/) o [LibreOffice Impress,](https://www.libreoffice.org/discover/impress/) u otra herramienta que les permita crear presentaciones o piezas interactivas, como por ejemplo [Canva](https://www.canva.com/), [Powtoon](https://www.powtoon.com/) o [Thinglink](https://www.thinglink.com/) (pueden consultar el [tutorial de Presentaciones de Google,](https://campusvirtualintec.buenosaires.gob.ar/course/view.php?id=191) el [tutorial de LibreOffice Impress](https://campusvirtualintec.buenosaires.gob.ar/course/view.php?id=187), el [tutorial](https://campusvirtualintec.buenosaires.gob.ar/course/view.php?id=1277)  [de Canva](https://campusvirtualintec.buenosaires.gob.ar/course/view.php?id=1277), el [tutorial de Powtoon](https://campusvirtualintec.buenosaires.gob.ar/course/view.php?id=509) y el [tutorial de Thinglink](https://campusvirtualintec.buenosaires.gob.ar/course/view.php?id=586), en el Campus Virtual de Educación Digital).

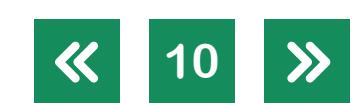

[Volver al itinerario](#page-5-0)

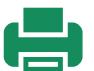

#### <span id="page-10-0"></span>**Mover el robot**

**Actividad 4**

Para lograr programar el robot, en primer lugar debemos considerar que debe recorrer un camino recto que parte de la puerta y llega al final.

- **a.** Si el robot viaja desde la puerta y recorre 2 metros en 5 segundos, ¿a qué distancia de la puerta llegará a los 10 segundos de viaje?
- **b.** Si el robot parte a 6 metros de la puerta y se dirige al otro extremo a velocidad constante de modo que a los 15 segundos se encuentra a 16 metros de la puerta, ¿a qué distancia de la puerta se encontraba el robot a los 10 segundos de viaje? ¿Cómo se dan cuenta?
- **c.** Un robot viaja de modo tal que a los 10 segundos de viaje está a 70 metros de la puerta y a los 14 segundos está a 78 metros de la puerta. ¿A qué distancia de la puerta estaba el robot cuando comenzó su viaje?
- **d.** Un robot realiza un viaje y se marca en un gráfico la distancia del robot a la puerta en todo momento.

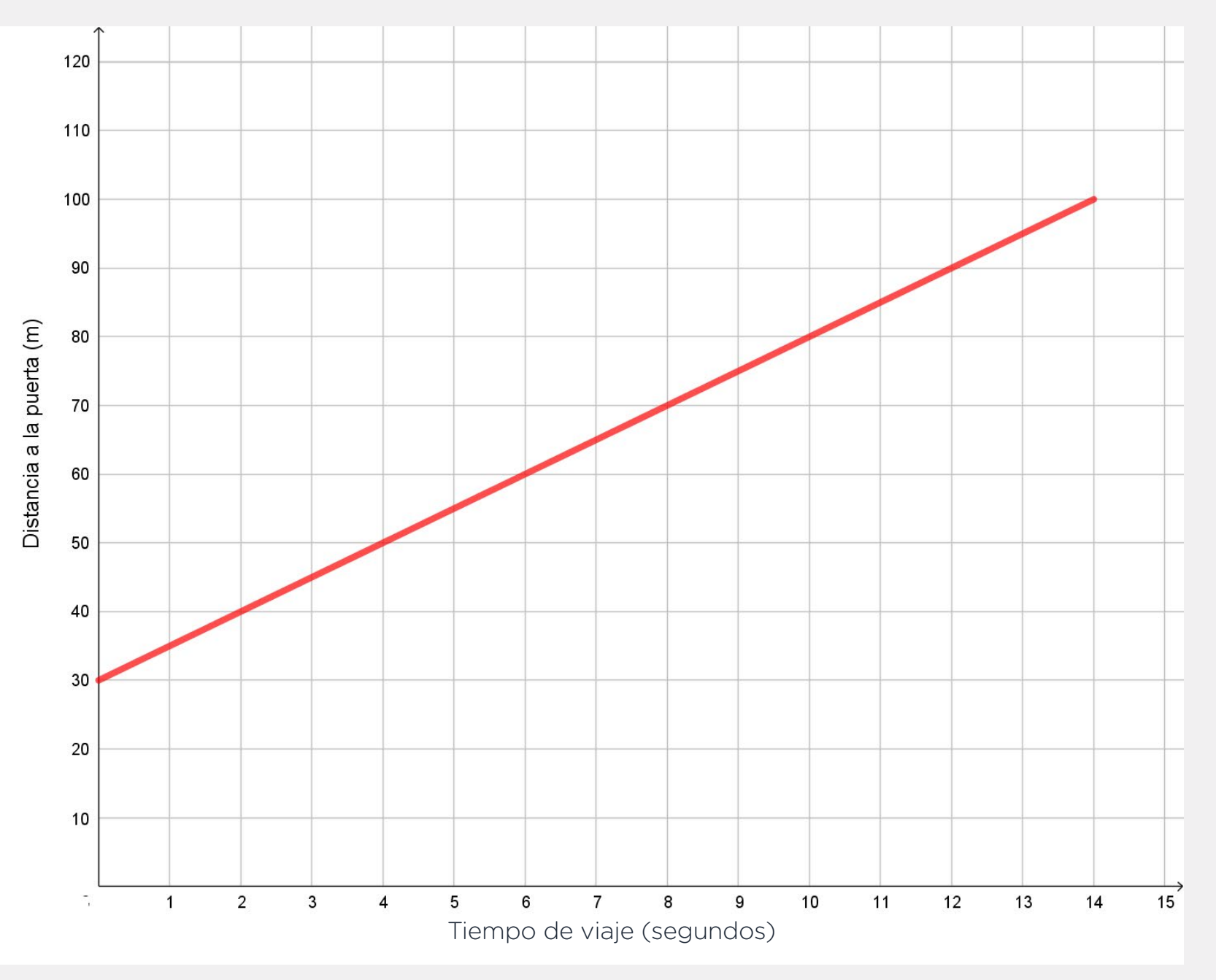

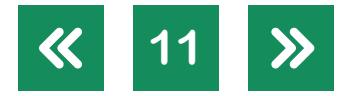

- **1.** ¿A qué distancia de la puerta estaba el robot al iniciar su recorrido?
- **2.** ¿A qué distancia de la puerta estaba el robot a los 4 segundos?
- **3.** ¿Cuántos metros recorrió el robot en 4 segundos?
- **4.** ¿Son iguales las preguntas **2** y **3**? ¿Por qué?
- **5.** Escriban una cuenta que permita calcular la distancia del robot a la puerta, si se conocen los segundos que viajó.

[Volver al itinerario](#page-5-0)

#### **Actividad 5**

**12**

#### <span id="page-11-0"></span>**Desarrollo de un sistema de sensado para el robot**

Una vez realizado el robot de la actividad 3, "Desarrollo de un robot móvil", tenemos que dotarlo de un sistema de sensado que le permitirá llegar de manera autónoma desde un lugar del depósito a otro. Para ello, lo primero que haremos será investigar qué tipos de sensores podemos usar y qué estrategia de desarrollo seguiremos.

- **a.** En grupos, investiguen en internet sobre el funcionamiento de los sensores que se encuentran en la siguiente tabla y luego complétenla como se indica:
	- **1.** En la primera columna anoten lo que detecta el sensor (cambio de luminosidad, variación de temperatura, etcétera).
	- **2.** Busquen la hora de datos de cada uno de los siguientes sensores. Si no la consiguieron, marquen con una cruz la casilla de la columna "Hoja de datos".
	- **3.** Si el sensor puede servir para su estrategia de navegación, tilden la columna "Funcional".
	- **4.** Si es un sensor que pueden conseguir para este proyecto, tilden "Accesible". De lo contrario, marquen con una cruz la misma columna.

**Volver a vista anterior**

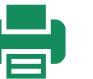

**5.** Si en el grupo piensan que es un sensor difícil de usar y prefieren utilizar otro más simple, tilden la casilla correspondiente en la columna "Complejo".

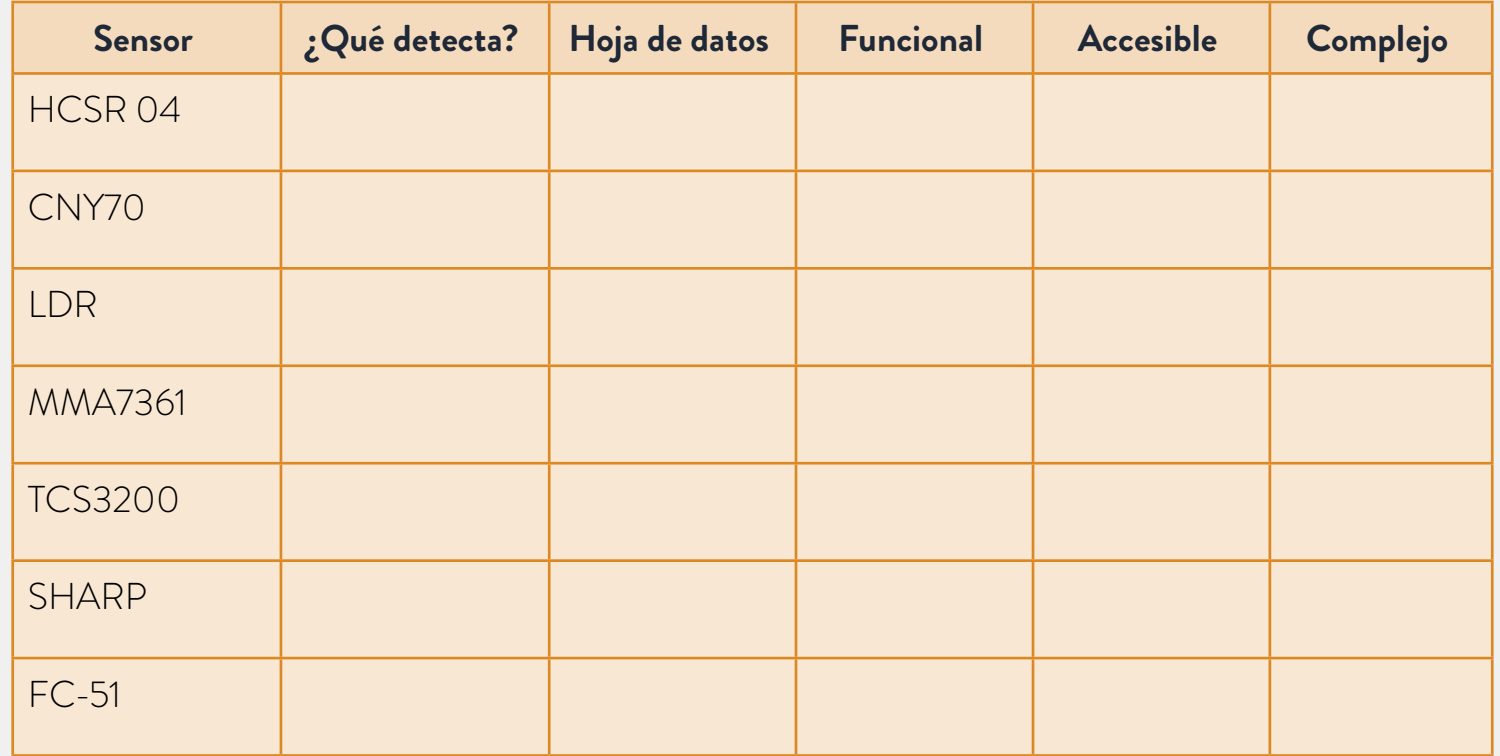

**b.** Identifiquen en la siguiente imagen cada uno de los sensores de la tabla.

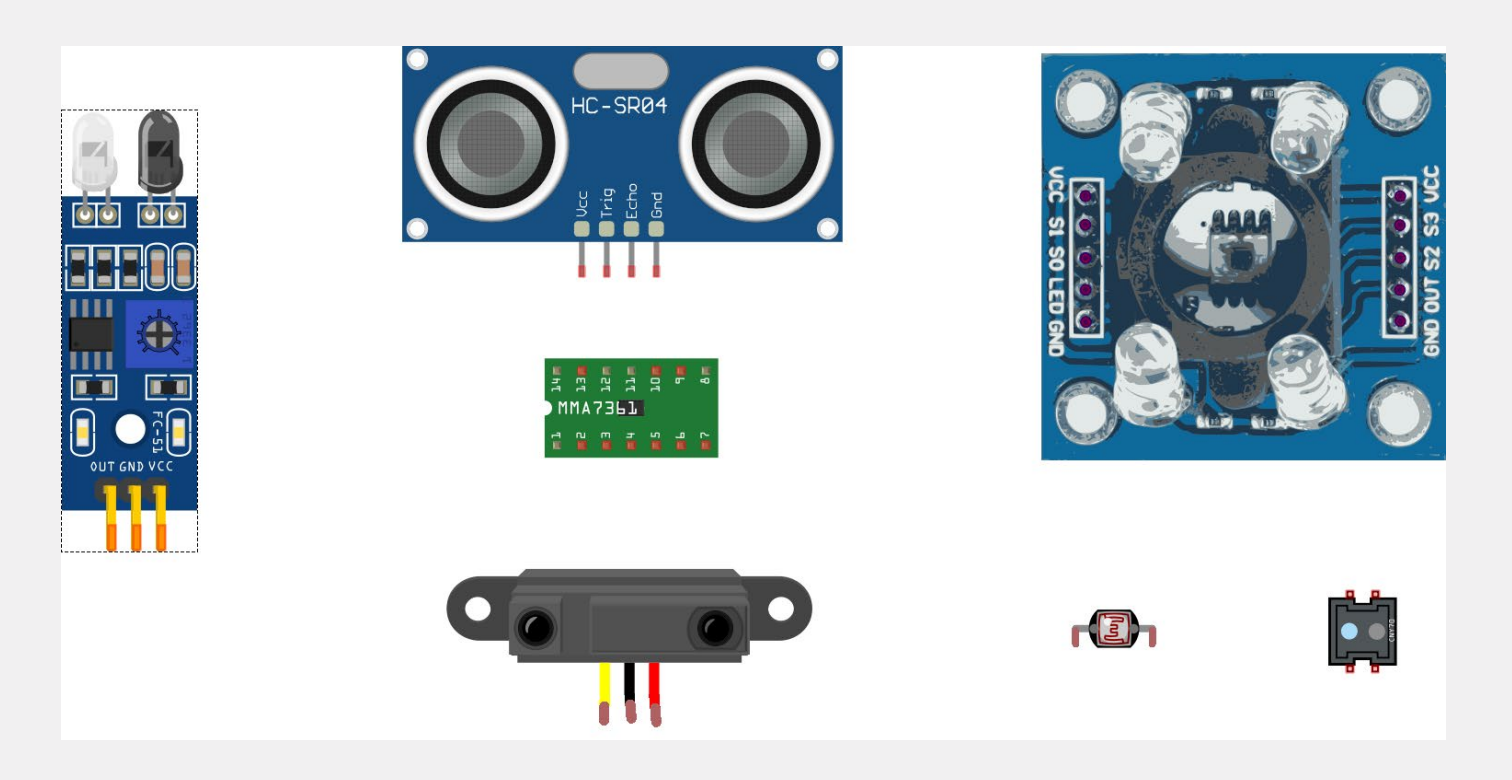

Esquemas de algunos sensores que podrían ser útiles.

**c.** ¿Hay algún otro sensor que conozcan que se pueda utilizar? ¿Hay alguna combinación de sensores que les parezca la mejor?

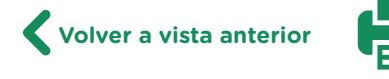

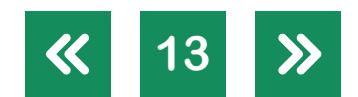

- **d.** Con el mismo grupo que armaron el robot en la actividad 3, decidan qué sistema de sensado y de navegación es el más conveniente para su robot, teniendo en cuenta dos cosas:
	- **1.** El robot tendrá que seguir una línea negra sobre un suelo blanco.
	- **2.** Además de los sensores necesarios para mantener su trayectoria, ¿qué otro sensor, en función de la navegación dentro del depósito, podrían agregar?
- **e.** En combinación con el sistema de sensado elegido, piensen en una adaptación del robot que les permita utilizarlo y que, además, haga que pueda ser operativo en un depósito que tenga pintada una línea negra de 2 cm de ancho sobre un fondo claro como trayectoria que deba seguir el robot. Pueden guiarse por las medidas que se utilizan en el re-glamento de la [RoboLiga](http://www.roboliga.edu.ar/) para sus competencias de robots seguidores de línea. Esquematicen estas adaptaciones a través de dibujos que mostrarán al presentar el proyecto.

En el anexo "Conexión y programación de un sensor infrarrojo CNY70" de esta secuencia pueden encontrar la descripción del cableado de un sensor CNY70 con una placa Arduino UNO junto al código necesario para testearlo. Este sensor es ideal para robots seguidores de línea.

#### **¿Sabías que…**

… en la Argentina hay un campeonato de robots llamado RoboLiga? Creado por Gonzalo Zabala y organizado por la Universidad Abierta Interamericana, el certamen reúne cada año a chicos y chicas de escuelas secundarias de todo el país para mostrar sus inventos y participar en competencias de robots. Una de las más conocidas es

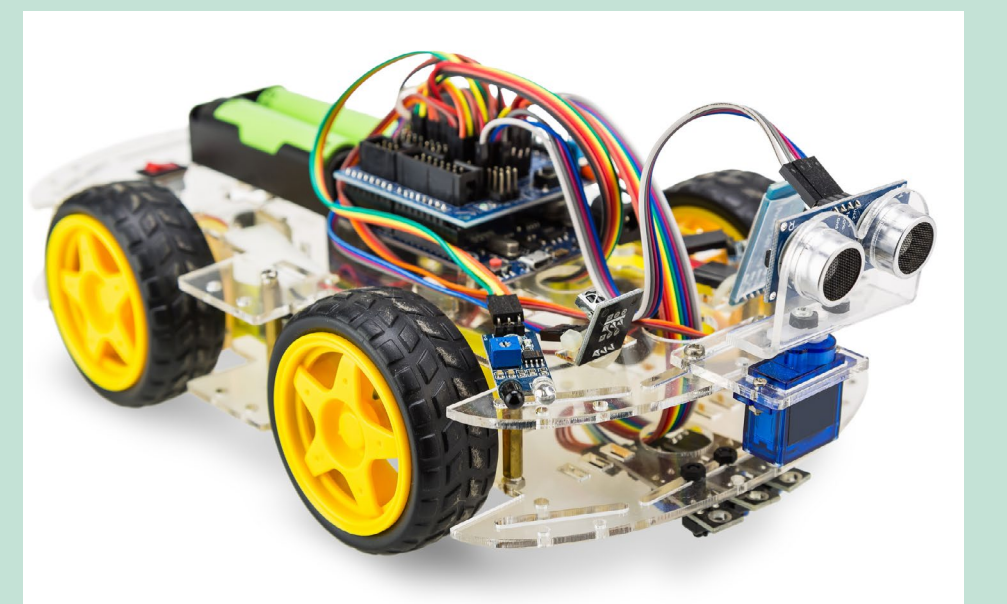

Ejemplo de robot móvil con varios sensores.

aquella en la que se presentan robots seguidores de línea. Estos son móviles autónomos que tienen que cumplir con una misión que incluye, en primer lugar, desplazarse sobre una línea negra pintada sobre una superficie blanca y, sin salirse de la trayectoria, resolver pequeños problemas a partir de su equipo de sensado.

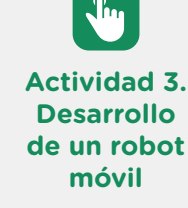

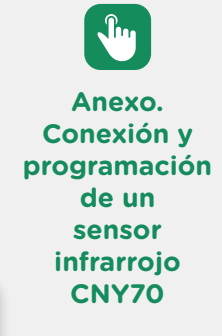

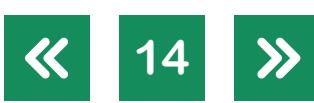

- **f.** Antes de entrar en el proceso de diseño, diagramen las conexiones entre sensores, *protoboard* y placa controladora. Para esto, pueden utilizar *software* libre como [Tinkercad](https://www.tinkercad.com/). A partir del diagrama que realicen, generen una imagen que van a agregar a la documentación del proyecto.
- **g.** Repitiendo el proceso de desarrollo de la actividad 3 y, con el sistema de sensado que van a implementar elegido, diseñen la adaptación del robot para que pueda manejarse de manera autónoma. Si es necesario modificar partes del diseño original, documenten el nuevo robot como un proyecto distinto del anterior. Generen nuevas imágenes de las partes y del robot terminado, que podrán usar para mostrar el proceso de creación al final del trabajo.
	- **Actividad 3. Desarrollo de un robot móvil**
- **h.** Luego de rediseñar el robot para que pueda utilizar sensores, ensamblen las partes nuevas junto a las del diseño original. Revisen y modifiquen el prototipo cuantas veces sea necesario para que no haya partes con defectos en los anclajes.
- **i.** Para el testeo del nuevo robot, será necesario armar una pista con las características que se describen en el reglamento de las competencias de seguidores de línea de la [RoboLiga.](http://www.roboliga.edu.ar/) Si bien estas competencias son modificadas cada año, las características de las pistas tienen cosas en común que nos interesan como, por ejemplo, el ancho y el color de la línea que deberá seguir nuestro robot.
- **j.** Una vez finalizado el proceso de implementación y testeo del robot, compartan en clase los diseños y cuenten las dificultades que tuvieron durante el proceso de desarrollo. Utilicen soporte multimedia para mostrar a la clase imágenes de los diseños que hicieron y del producto final que desarrollaron.

Para crear la presentación, pueden utilizar un editor de presentaciones como Presentaciones [de Google](https://www.google.com/intl/es/slides/about/) o [LibreOffice Impress](https://www.libreoffice.org/discover/impress/), u otra herramienta que les permita crear presentaciones o piezas interactivas, por ejemplo, [Canva](https://www.canva.com/), [Powtoon](https://www.powtoon.com/) o [Thinglink](https://www.thinglink.com/) (pueden consultar el tutorial [de Presentaciones de Google](https://campusvirtualintec.buenosaires.gob.ar/course/view.php?id=191), el [tutorial de LibreOffice Impress,](https://campusvirtualintec.buenosaires.gob.ar/course/view.php?id=187) el [tutorial de Canva](https://campusvirtualintec.buenosaires.gob.ar/course/view.php?id=1277), el [tutorial de Powtoon](https://campusvirtualintec.buenosaires.gob.ar/course/view.php?id=509) y el [tutorial de Thinglink,](https://campusvirtualintec.buenosaires.gob.ar/course/view.php?id=586) en el Campus Virtual de Educación Digital).

[Volver al itinerario](#page-5-0)

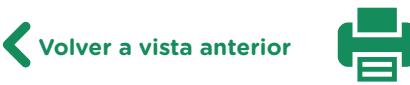

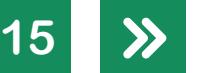

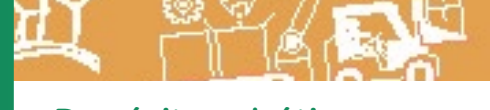

#### <span id="page-15-0"></span>**Anexo**

#### **Conexión y programación de un sensor infrarrojo CNY70**

En este anexo se describe paso a paso una opción para conectar una placa Arduino UNO con un sensor infrarrojo CNY70. Este sensor posee un LED IR (infrarrojo) y un fototransistor. El primero se encarga de emitir un haz de luz invisible para el ojo humano, y el segundo funciona como receptor y permite medir la intensidad del reflejo producido por el emisor.

Los únicos componentes necesarios para este ejemplo son los siguientes:

- **•** 1 Arduino UNO o similar.
- **•** 1 sensor CNY70.
- **•** Cables de conexión de un solo hilo macho-hembra.
- **•** 1 cable USB.
- **•** 1 resistencia de 220.
- **•** 1 resistencia de 10k.

Lo primero que vamos a hacer es identificar las partes del sensor. Para eso, lo posicionamos como se muestra en la siguiente figura: ranuras arriba y abajo y texto al costado. Luego, conectamos un cable que una el pin digital 7 de nuestra placa con la entrada del LED. A continuación, usamos una resistencia para conectar la salida del emisor y a esta la conectamos a GND, también en la placa.

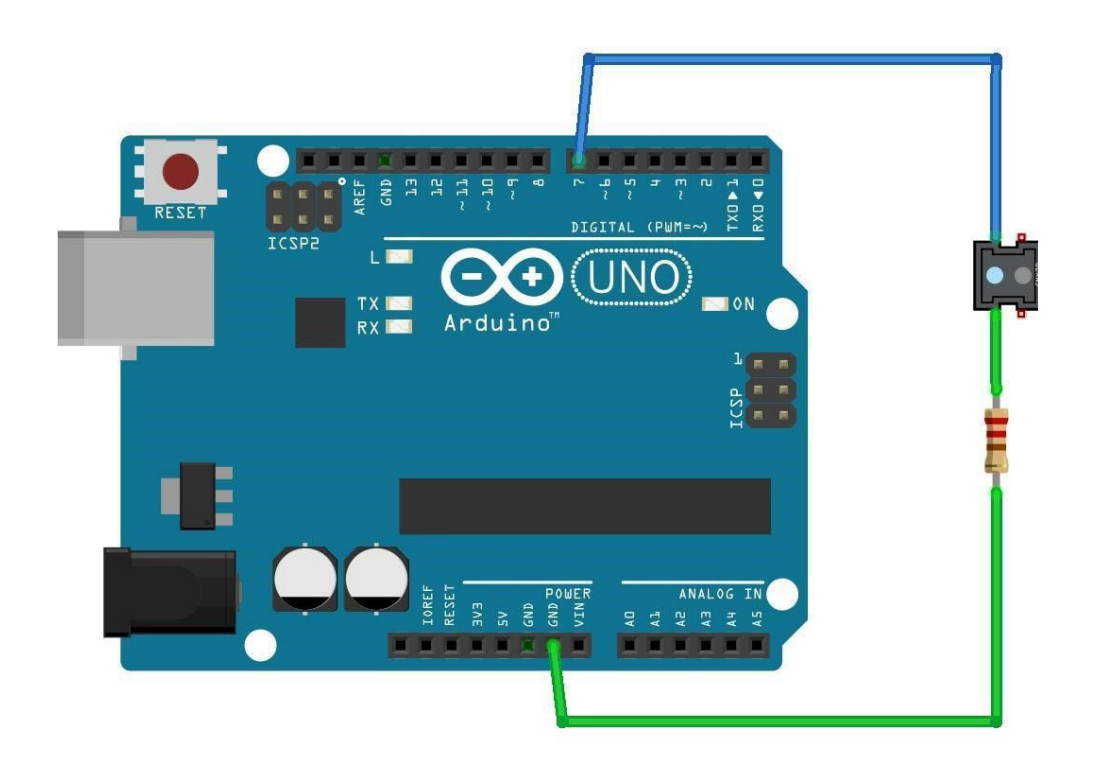

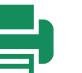

Como el LED es infrarrojo, no vamos a poder verlo a simple vista, pero podemos testear su funcionamiento a partir de observarlo a través de la cámara de un teléfono celular. Podemos encender este emisor con el siguiente código:

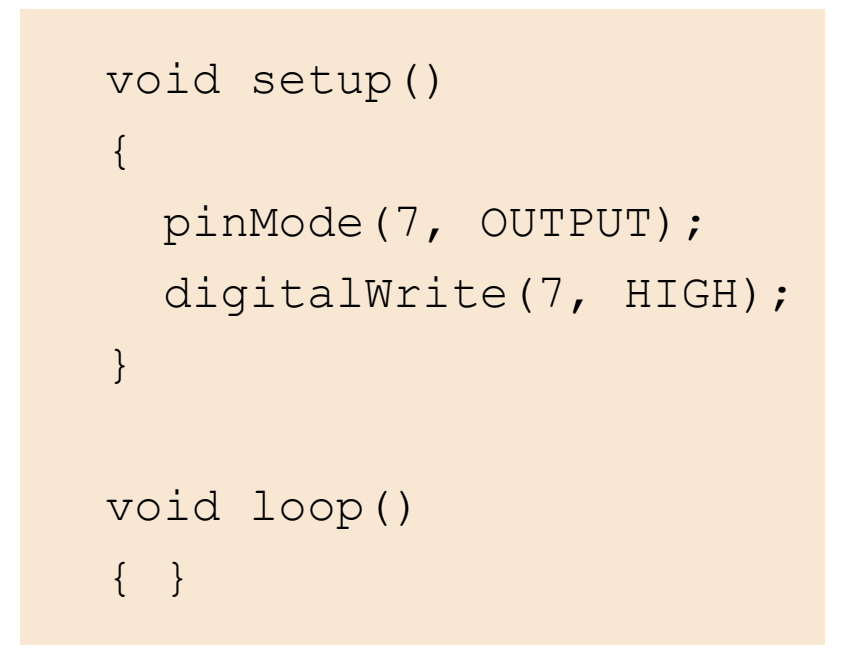

Si el emisor del CNY70 funciona correctamente, continuamos con el cableado del receptor. Para eso, comenzamos conectando un cable entre el pin analógico 0 de la placa y la patita que está al lado de la entrada del emisor.

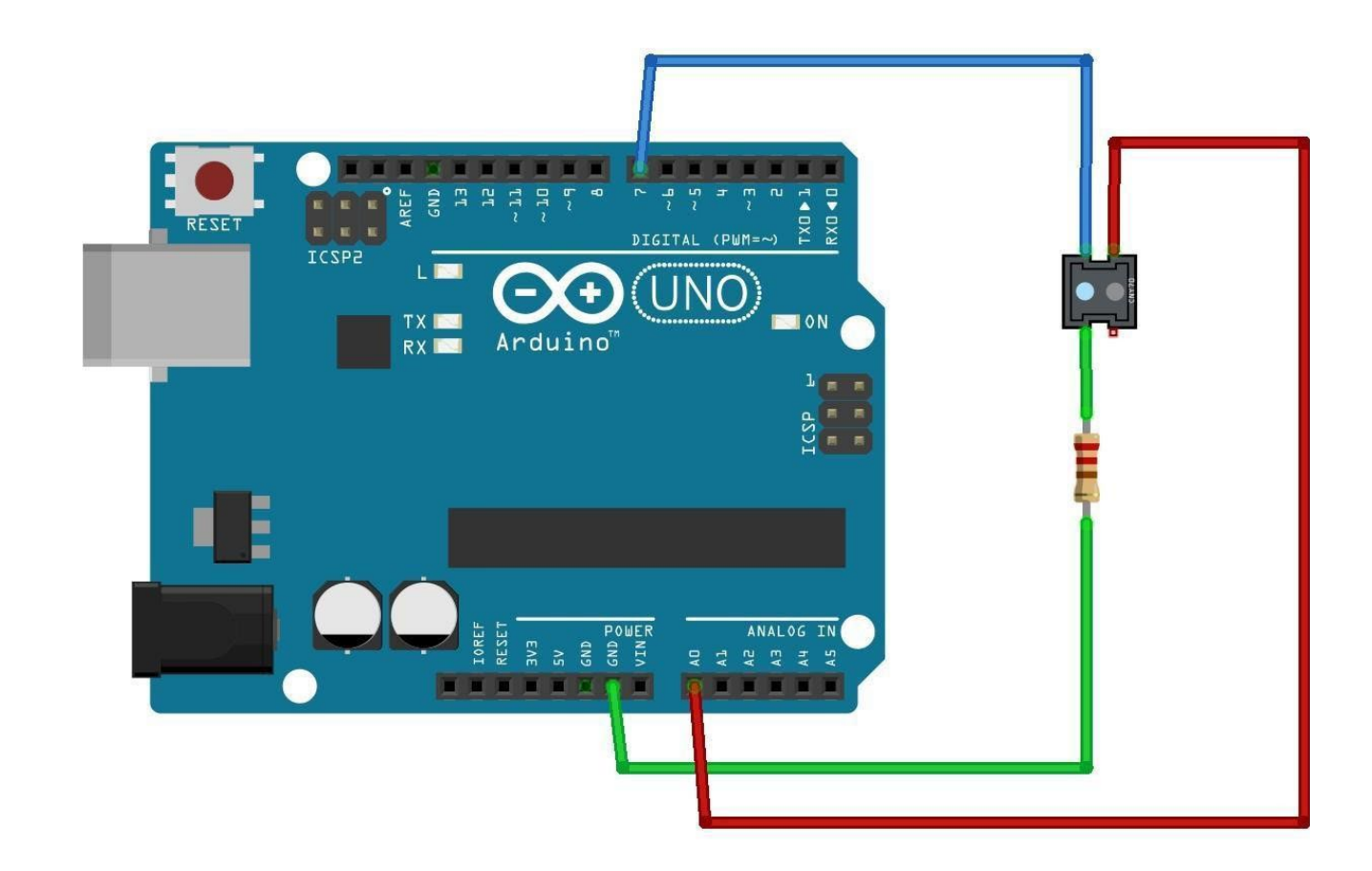

G.C.A.B.A. | Ministerio de Educación | Dirección General de Planeamiento Educativo | Gerencia Operativa de Currículum.

G.C.A.B.A. | Ministerio de Educación | Dirección General de Planeamiento Educativo | Gerencia Operativa de Currículum

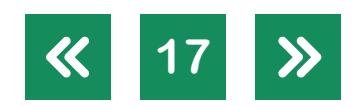

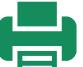

Luego, conectamos una resistencia entre el cable anterior y el pin GND de la placa que quedó libre. Para este paso, lo más cómodo es utilizar un *miniprotoboard* ya que, de lo contrario, habría que usar dos cables para el paso anterior.

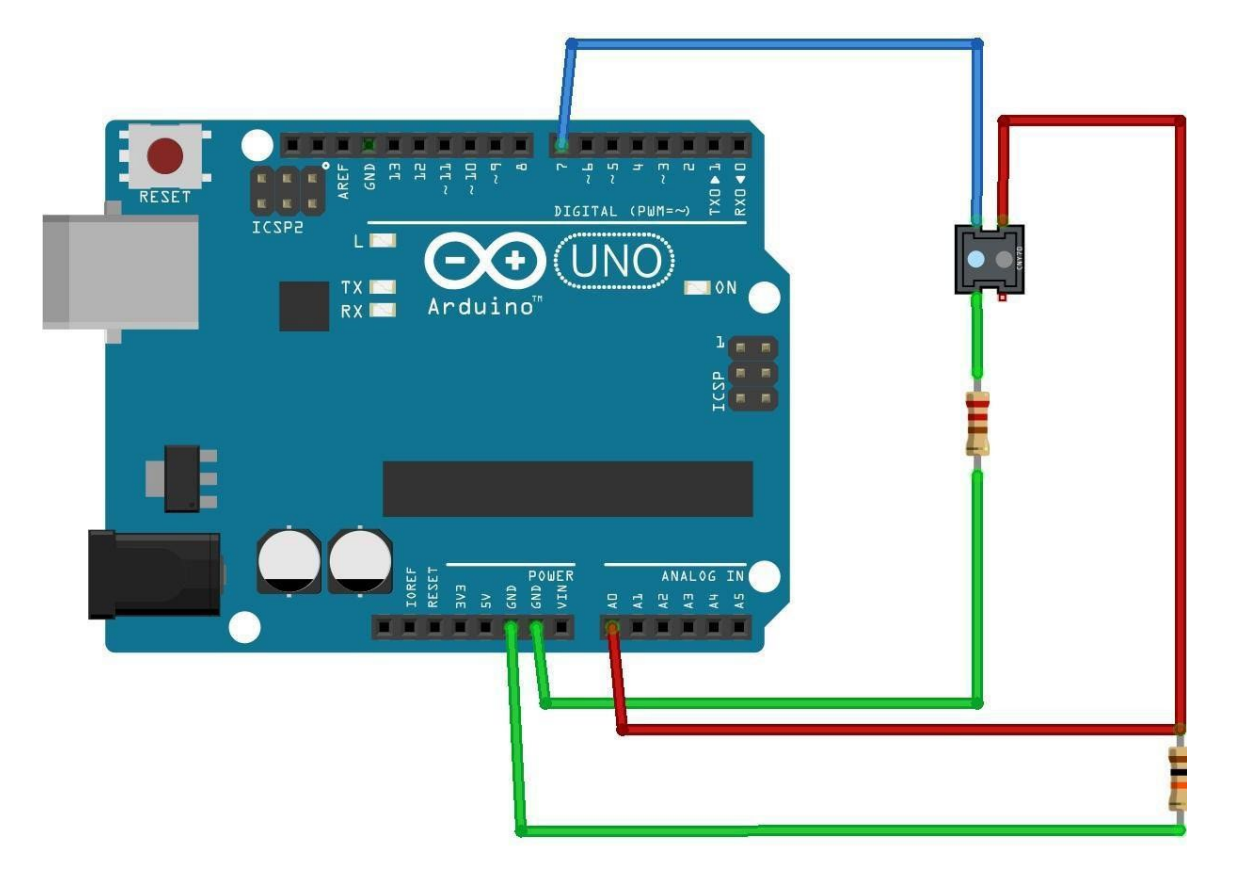

Por último, vamos a alimentar al fototransistor conectando un cable entre el pin 5V de la placa y la patita que quedó libre en el sensor CNY70.

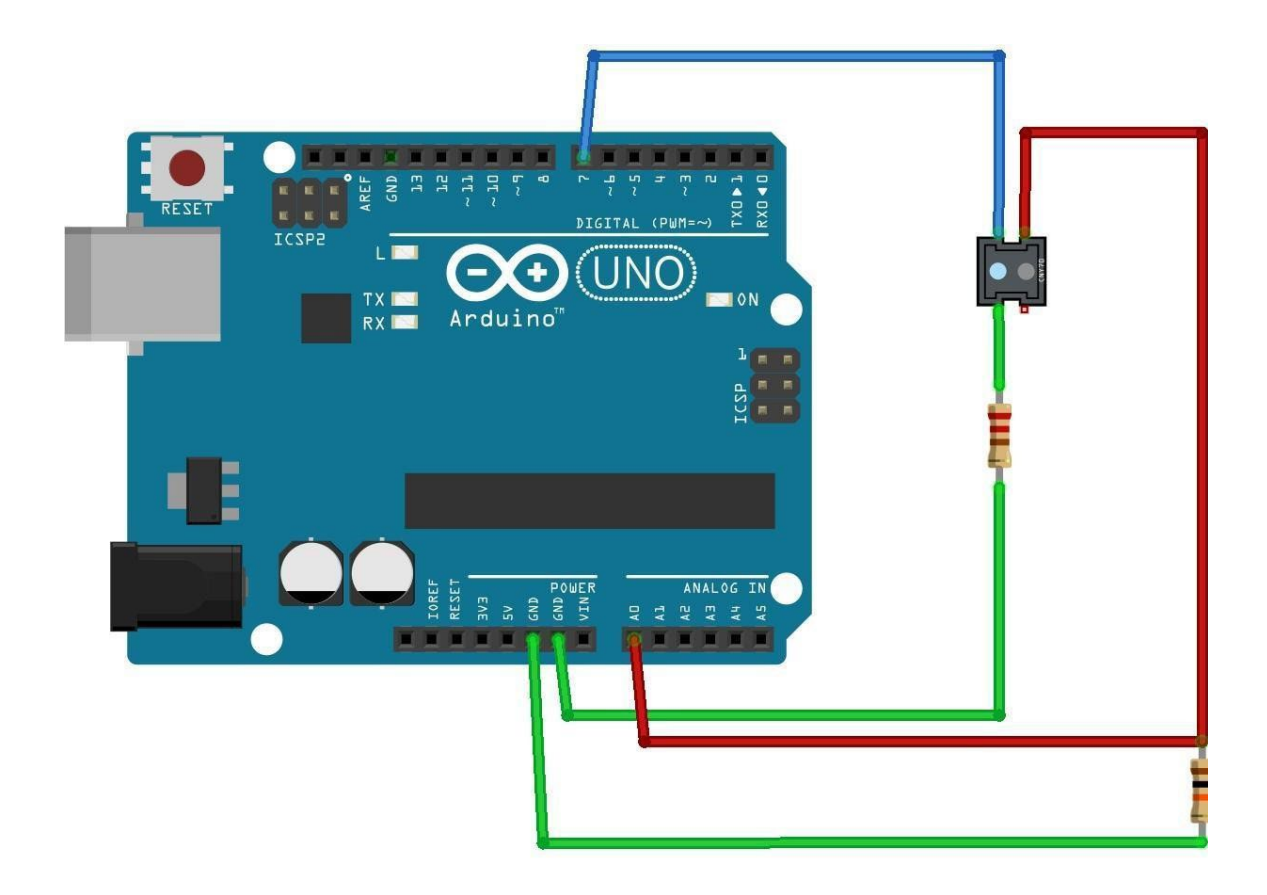

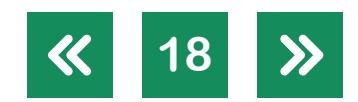

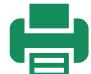

Ahora ya podemos programar la placa para que nos muestre por pantalla los valores que detecta el sensor, y así podamos entender mejor su funcionamiento y cómo utilizarlo en nuestro robot. Con el siguiente código, vamos a poder ver en el terminal de Arduino IDE los valores del sensado.

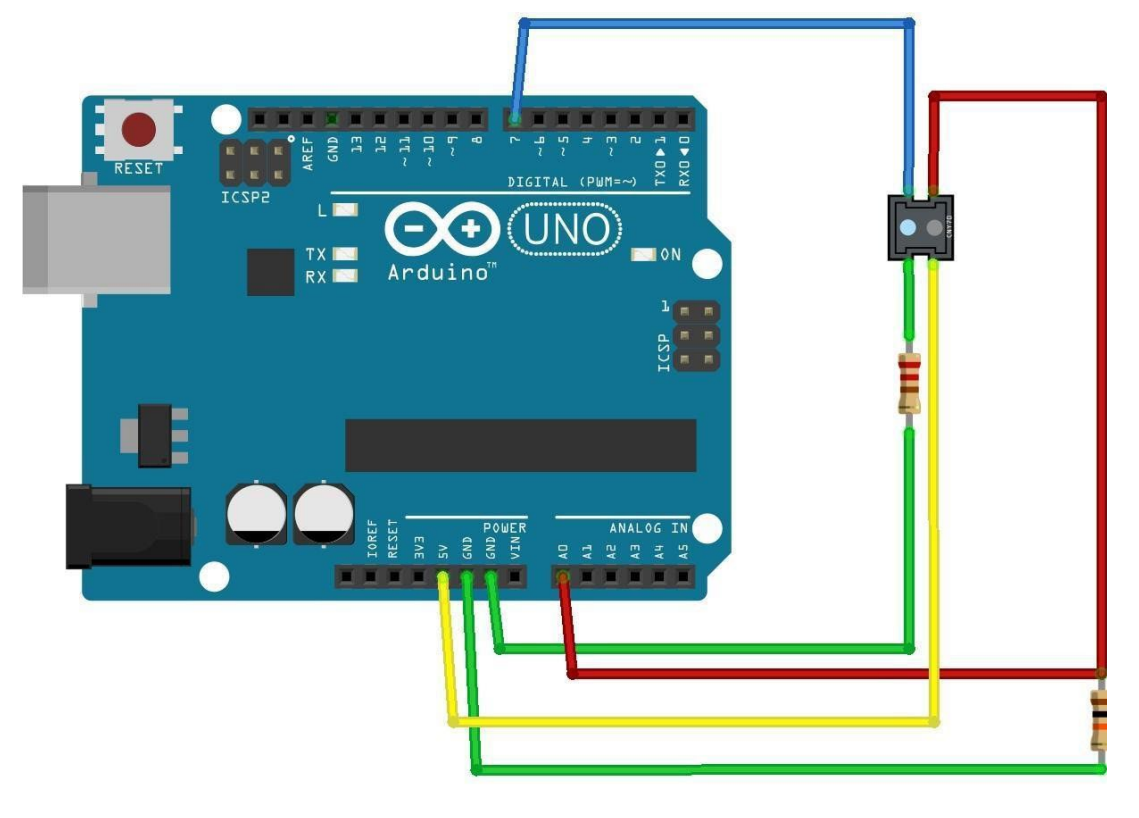

```
int sensorIR = 0; //Variable que
almacenará el valor detectado
void setup() 
{
   Serial.begin(9600);
   pinMode(7, OUTPUT); 
   digitalWrite(7, HIGH);
}
void loop() 
\{sensorIR = analogRead(0); Serial.println(sensorIR);
   delay(100);
}
```
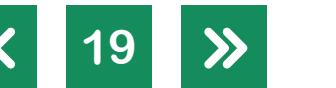

#### **Listado de imágenes**

- Página 13. Esquema de sensores. Aporte del equipo ETP, Nivel Secundario, de la Gerencia Operativa de Currículum. Página 16. Esquema identificador de las partes del sensor. Aporte del equipo de ETP, Nivel Secundario, de la Gerencia Operativa de Currículum. Página 17. Aporte del equipo de ETP, Nivel Secundario, de la Gerencia Operativa de Currículum. Página 18. Sistema de conexión. Aporte del equipo de ETP, Nivel Secundario, de la Gerencia Operativa de Currículum.
- Página 19. Sistema de conexión. Aporte del equipo de ETP, Nivel Secundario, de la Gerencia Operativa de Currículum.

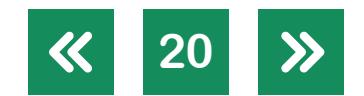

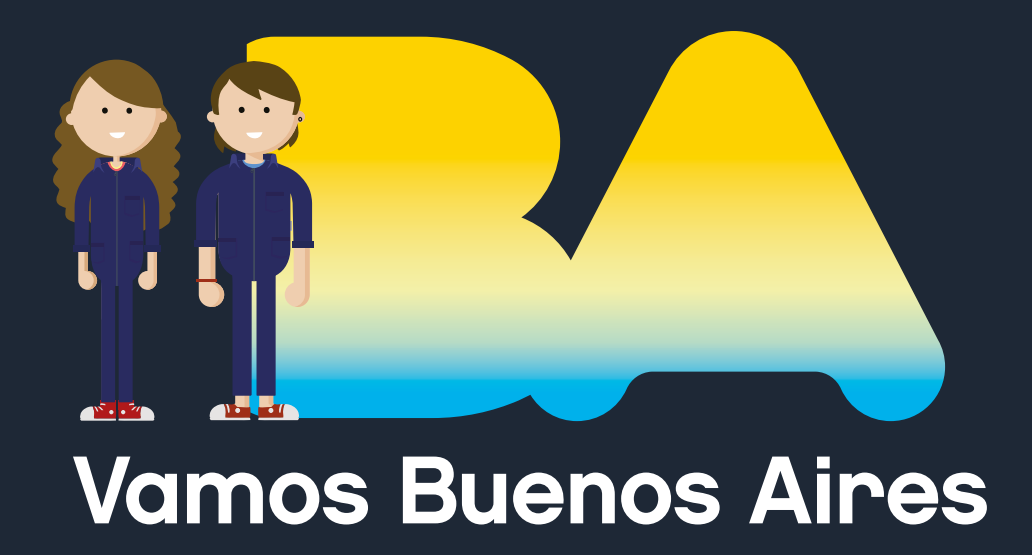

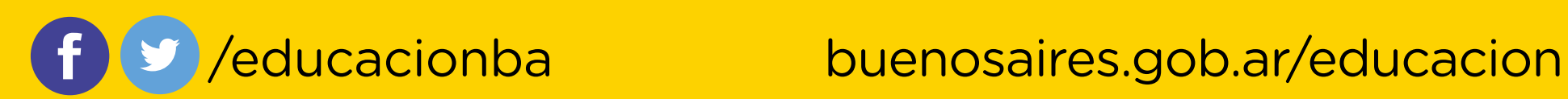